# **PLEASE READ: IMPORTANT ADAPTATION INFORMATION FOR REGIONS**

This datasheet is a WW version and several parts may not be relevant to some markets. It is the responsibility of the local teams to ensure it is thoroughly checked and updated with locally relevant content before it can be used in market. Some areas you need to check are listed below.

# **PLEASE REMEMBER TO REMOVE THIS PAGE BEFORE YOU RELEASE THE DATASHEET IN MARKET**

# **PART 1: CONTENT LOCALIZATION IN 4 STEPS**

# STEP 1: Features and specifications

- Please check the following content on both pages and make sure they are available in your market, else please localize:
	- 1. Features 2. Specifications
	- 3. Accessories and corresponding images 4. Services
- • Please update the last section on the second page on which other relevant product categories the customer should look at if they feel the current product does not suit their requirement

# STEP 2: Call-to-action changes

- The toll-free number included on each page is a dummy number. Please customize it to your market.
- Please ensure that all the hyperlinks are appropriately working

# STEP 3: Localize legal footnotes

- We try our best to provide quidance on legal footnotes in the WW version especially on standard footnotes and any product claims being made. But it is not practically possible at a WW level to cover all the guidance that can work across multiple geos. It is the responsibility of the local team to check the legal footnotes on both pages and add/remove footnotes per their local legal requirements.
- If you are making any additional product/feature/customer claims, please make sure you support it with the right legal footnotes within the datasheet.

# STEP 4: Alliance compliance

- **a. MANDATORY:** Local MDA approvals: The WW version has been made MDA compliant. However, it is the responsibility of the geo/region/country team adapting the datasheet to ensure it's uploaded again for MDA compliance after localization.
- **b. ALLIANCE FUNDING:** If the datasheet is funded by an alliance partner, please adapt the datasheet to those guidelines. You may choose to remove the Intel logo from both pages if the tactic is not being funded by Intel.

# **PART 2: SEO COMPLIANCE IN 5 STEPS**

Pdfs can get indexed by search engines just like a normal webpage. It's important that we optimize them for search, else they may not rank very high in search results. Or may not get indexed and found at all.

Once you have localized the datasheet content (from PART 1 above) and have the pdf ready, we recommend you follow these simple steps to make this datasheet more SEO-friendly, before you upload the datasheet online. It should take you all of 5 minutes.

You need the full version of Adobe Acrobat (NOT Adobe Reader) to be able to do this. Please request your agency to take care of this.

# STEP 1: Is the file name clear and self-explanatory?

If you're changing the file name from what is used for the WW file, then make sure it is not too long and gives an easy indication to the reader what the file is about, eg: Lenovo P70 Smartphone Ds.pdf is fine, but "Lenovo Vietnam Hires 53627 convertible.pdf" is not clear.

## STEP 2: Has your file metadata been updated?

Go to File>Document properties>Description and update the fields as below:

File – automatically takes the file name you have chosen

### Title – Please use **Lenovo\_P70\_Smartphone\_DS**

Author – Lenovo

### Subject – Please use - **Your life is always on, so should be the one device that goes with you everywhere.**

### Keywords – **Lenovo Smartphone, Power-saving, 4G, True8Core.**

Under Additional metadata (if available in your Adobe Acrobat version), update as follows:

Copyright Status: Choose 'Copyrighted'

Copyright Notice: Copyright (c) 2014 by Lenovo Corporation

Copyright Info URL: http://www.lenovo.com/legal/copytrade.html

Under Advanced metadata(if available in your Adobe Acrobat version), update as follows:

Language – choose the appropriate language from dropdown list

## STEP 3: Is the reading order correct?

- Select Advanced>Accessibility>Add Tags to Document
- Then, select Advanced>Accessibility>Touch Up Reading Order
- The "reading order" of the PDF is displayed. This shows you what content will be displayed first in a search result. If this is not fixed, sometimes even the legal line can get picked up to display in a search result.
- You can use the same 'Touch Up Reading Order' tool to change the reader order.
- Reading order can be fixed as below Headline followed by Body copy followed by Why buy section followed by Who buys section.

## STEP 4: Have your pdf elements been tagged correctly?

- • Go to File>Document properties>Description
- Run an Accessibility Full Check to look for non-compliance.
- Is the body copy on page 1 tagged as text?
- Is the main product image on page 1 tagged as Image/Figure?
- Add the product name as Alt Text to the main product image.

## STEP 5: Pdf size and version

- 1. Total web page weight should not be much more than 1-2MB. If it is more, then go to Advanced>PDF Optimizer and 'right-size' the document.
- 2. Then select Preferences>General Settings>Optimize for Fast Web View (this allows the PDF to be "loaded" a page at a time, rather than waiting for the whole PDF to download to be able to read)
- 3. For datasheets which don't have an animated product image on page 1, save your PDF as version 1.6 (Acrobat 7) or lower

**WHY BUY A LENOVO® P70 SMARTPHONE?**

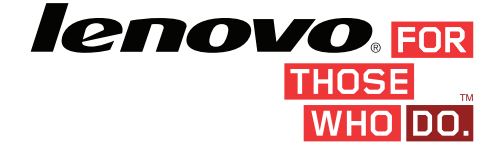

lenovo

# **LENOVO® P70 SMARTPHONE**

# **ROUND-THE-CLOCK PERFORMER. A BIG-BATTERY PHONE FOR AN ALWAYS-ON LIFESTYLE.**

Your life is always on, so should be the one device that goes with you everywhere. The Lenovo® P70 features a huge 4000mAh battery with Quick Charge, advanced power-saving software and OTG charging to power your other devices. Featuring 13MP & 5MP dual cameras that keep you snapping and sharing, multimedia excellence with MediaTek's 4G LTE True8Core™ processor and 2GB RAM, this is one phone that won't slow you down.

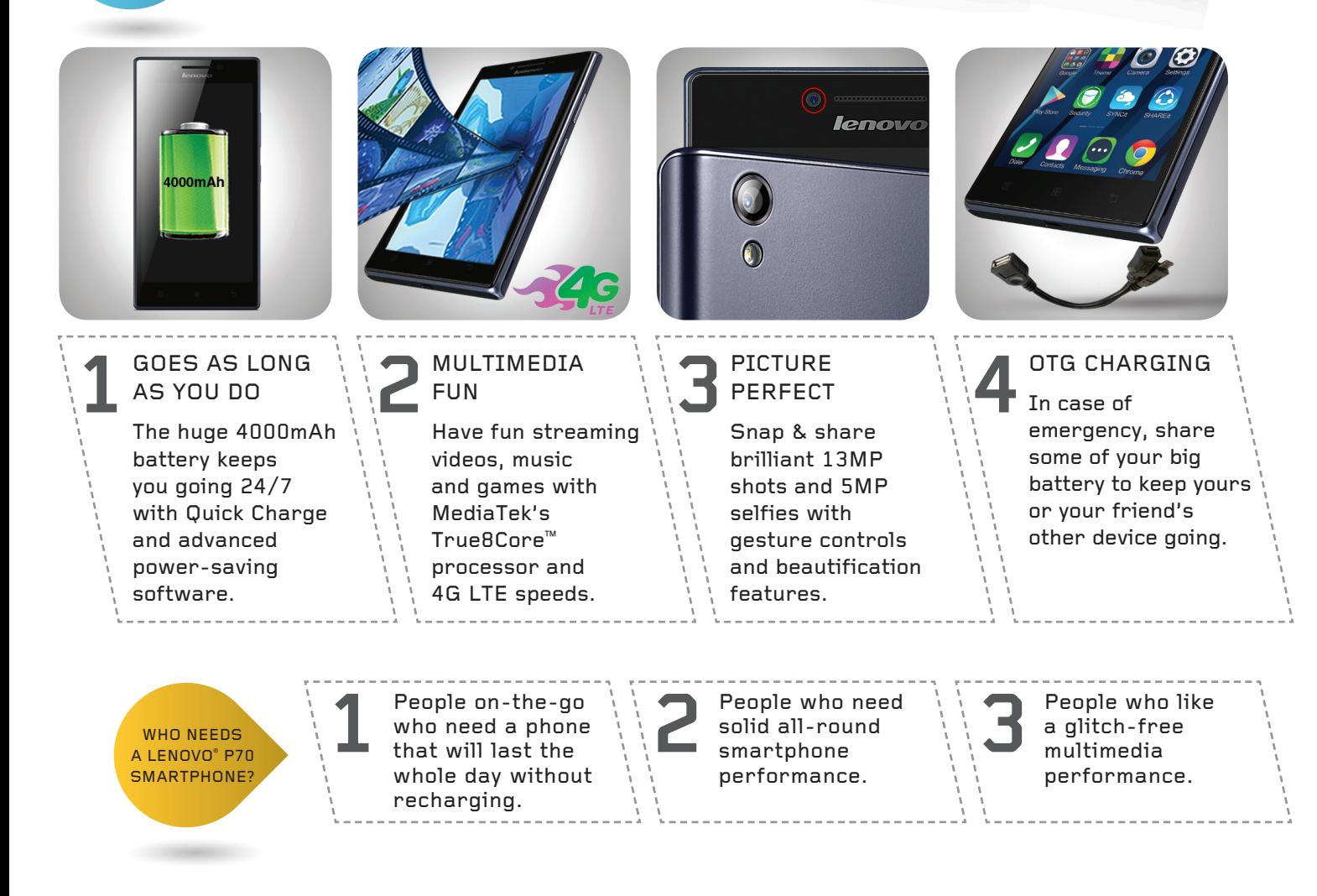

# SPECIFICATIONS

### **DESIGN**

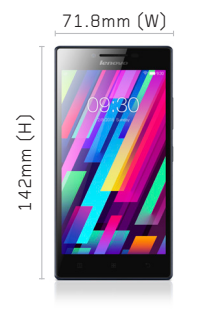

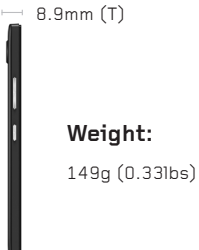

### **Operating System**

Android™ 4.4 KitKat

**Graphics**  ARM MaliT760-MP2 700MHz

# **SOFTWARE3 PERFORMANCE CONNECTIVITY**

#### **Processor**

MT6752 4G LTE 1.7GHz 64-bit True8Core™

**Sound**

1x Speaker, 3.5mm Jack

#### **Memory**

**RAM:** 2GB **ROM:** 16GB **Card Slot:** Up to 32GB microSD

#### **Battery1**

**Type2 :** 4000mAh (Li-polymer), embedded **Talk Time :** Up to 46 hours (2G), 18 hours (3G), (Note: 4G voice not supported)

**Standby Time:** Up to 34 days (2G), 29 days (3G), 30.5 days (4G)

### **Display**

**Size:** 5.0" (1280 x 720) HD IPS display

**Type:** Capacitive touchscreen, 16M colors, 5-point multitouch

#### **Color**

Midnight Blue

**SIM**

**Band:**  LTE (4G) **Data:** 

**Speed:** 

**WLAN:**

**2G Network:**

**3G Network:** 900MHz / 2100MHz **4G Network:**

**Bluetooth:** Bluetooth® 4.0 **Radio:** Yes **GPS:**

GPRS, EDGE, HSPA+, LTE

LTE 150Mbps (DL) / 50Mbps (UL)

WiFi 802.11 b/g/n, WiFi hotspot

GSM 850MHz / 900MHz / 1800MHz / 1900MHz

LTE FDD 800MHz / 1800MHz / 2100MHz / 2600MHz

Dual, Micro SIM

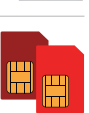

# **Sensors**

**Rear:**

**Front:** 5MP fixed-focus

Gravitation, Proximity, Light

#### **Applications Included**

**Social Networking**: Facebook® , Skype™, Twitter, WeChat

#### **Utilities / Cloud / Navigation / Security**:

SHAREit, Security, SYNCit, Evernote®, Complete family of Google apps, Guvera Music, CamCard, CamScanner, Kingsoft Office, Route 66 Navi + Maps, Txtr eBooks, UC Browser

#### **Games**:

Gamestore, Asphalt 8, Tap the Frog, Green Farm 3, Real Football 2015, Spiderman Ultimate Power

1 Battery life is an estimated maximum. Actual battery life may vary based on many factors.

2 3900mAh in Taiwan & Indonesia only.

3 Preloaded software may be subject to regional availability.

# BUILT-IN LENOVO DOit APPS

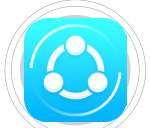

**SHARFit** Rapid sharing of photos, apps and more across devices, without network charges.

#### **What's in the box?\***

\* Back cover and Screen film not included in Ukraine and Hong Kong. Handset, Travel Adaptor, USB Cable, Warranty Card, User Guide, Earphones, Back Cover, Screen Film and OTG Cable.

#### **©2015 Lenovo. All rights reserved.**

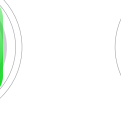

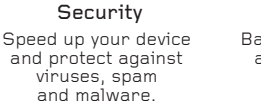

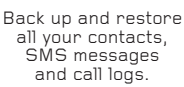

**SYNCit** 

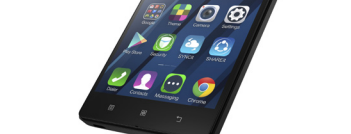

**WANT AN INTEL-POWERED SMARTPHONE WITH MORE PREMIUM SPECS?**

Consider P90

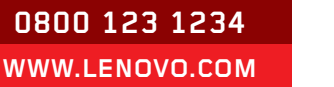

**Availability:** Specifications and availability may change without notice. Lenovo is not responsible for photographic or typographic errors. Service delivery methods and parts availability vary by country, may be different from that in the country of purchase and are subject to change without notice. Fees and restrictions may apply in some countries. Warranty statements for all products are available for download from **[www.lenovo.com](http://www.lenovo.com)** Lenovo makes no representation or warranty regarding third-party products or services. **Trademarks:** Lenovo, the Lenovo logo and For Those Who Do are trademarks or registered trademarks of Lenovo. Other company, product and service names may be trademarks or service marks of others.

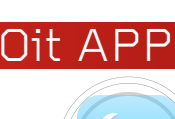

Yes, with A-GPS support

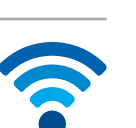

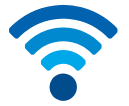

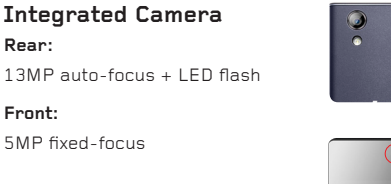

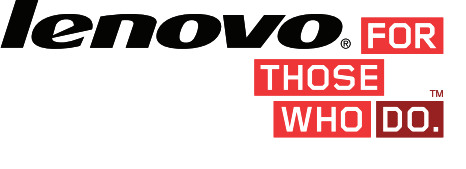

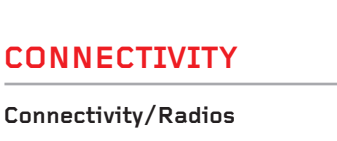

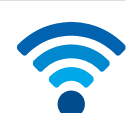

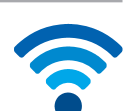